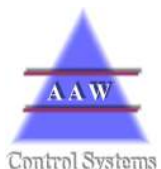

AAW Control System Limited, Newbury, Berkshire. RG20 8RD. 01488 638928 info@aawcs.co.uk

## RIOT

Lights Flashing – New alarm Lights steady – Alarm has been acknowledges but point has not returned within set points.

Bleeping – New alarm, will stop when acknowledged.

4 multi function buttons

A single press will initiate the direction arrow displayed at the top of the button.

A quick double press will initiate the command displayed at the bottom of the button.

While the RIOT station is running the  $\triangleq$  and  $\nabla$  will move through the points that have been set-up.

Factory defaults user code

Acknowledging Alarms 123 Modifying Parameters 200

## Parameters that can be set via keypad

Show Point Parameters With the point showing on the screen press  $\blacktriangleright$ 

Inhibit – stops point alarming for  $XX$  hours Lowlimit – set-point Highlimit – set-point Delay – delay in minuets before this point alarms

To change any of these parameters press the ENTER button (quick double press).

You will be prompted to input user code, ENTER button (quick double press).and the first number entry will flash.

Use the  $\triangle$  and  $\blacktriangledown$  buttons to modify the digit and  $\blacktriangleright$  to move to the next. Once user code is correct ENTER (quick double press) to accept.

The chosen parameter will now be flashing

Use the  $\bullet$  and  $\bullet$  buttons to change the digit and  $\bullet$  to move to the next ENTER (quick double press) to accept.

ESC (double press) – drop out of menu at any point and return to showing points.

## PRINT on demand

Double press PRINT button until it changes to menu on the display Double press PRINT button - it will then print.

**PRINT** (double press) – *print options each can be set from 1 to 999 minutes.*  Status – how long between status log print showing all points set-up. Alarm – prints out the last XXX minutes of point alarms. Values – prints out the last XXX minutes of point values.

To change any of these parameters press the ENTER button (quick double press).

You will be prompted to input user code, ENTER button (quick double press) and the first number entry will flash.

Use the  $\bullet$  and  $\bullet$  buttons to change the digit and  $\bullet$  to move to the next. Once user code is correct ENTER (quick double press) to accept.

The chosen parameter will now be flashing and the print will start.

Use the  $\bullet$  and  $\bullet$  buttons to change the digit and  $\bullet$  to move to the next ENTER (quick double press) to accept.

ALARM (double press) – to acknowledge and view all Alarms

If an alarm needs to be acknowledged the display will show USER and wait for the code to be entered.

ENTER (quick double press) you will be prompted to input user code, ENTER button (quick double press).and the first number entry will flash.

Use the  $\bullet$  and  $\bullet$  buttons to change the digit and  $\bullet$  to move to the next. Once user code is correct ENTER (quick double press) to accept. ALL ALARMS ARE THEN ACKNOWLEDGED.

 $\bullet$  and  $\bullet$  will move through the points in alarm, these will also have been printed if there is a printer attached.

When RIOT Station is cycling around all points ENTER (double press) will display software version, date and time

To Change date and time and system settings

ENTER (double press) when time is displayed.

 $\bullet$  to move to the next parameter.

Date Time IP address Netmask Gateway

To change any of these parameters press the ENTER button (quick double press).

You will be prompted to input user code, ENTER button (quick double press).and the first number entry will flash.

Use the  $\triangle$  and  $\blacktriangledown$  buttons to change the digit and  $\blacktriangleright$  to move to the next. Once user code is correct ENTER (quick double press) to accept.

The chosen parameter will now be flashing

Use the  $\bullet$  and  $\bullet$  buttons to change the digit and  $\bullet$  to move to the next ENTER (quick double press) to accept.